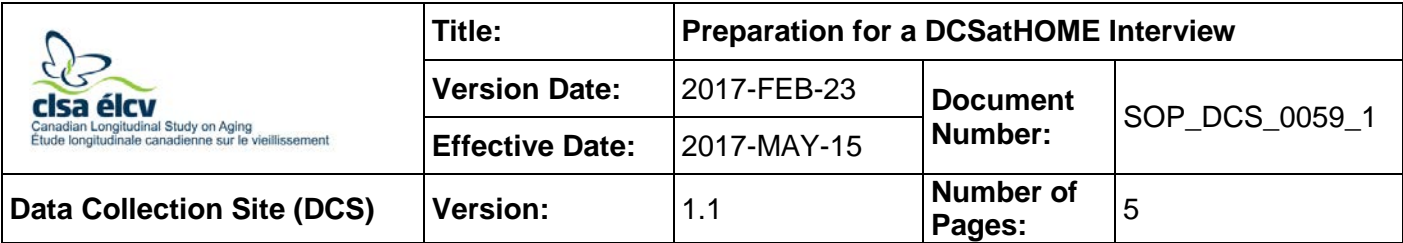

### **1.0 Purpose:**

The purpose of this document is to describe the standardized procedure for preparing for a DCSatHOME Interview.

### **2.0 Scope:**

This document is to be used by DCS/IH staff when preparing for a DCSatHOME Interview.

### **3.0 Responsibilities:**

• It is the responsibility of the staff to perform the procedures as described in the current and approved version of the standard operating procedure.

### **4.0 Related Documents:**

- **SOP\_DCS\_0056**  Assessing Accommodation Needs & Scheduling IH or DCS Interviews
- **DOC\_DCS\_0059**  DCSatHOME Checklist
- **MAN\_DCS\_0207** Beartooth F1, V2.0 Interviewer and + Technical Manual
- **SOP\_DCS\_0003** Confidentiality
- **MAN\_GEN\_0223** Proxy Process Guidance Manual
- **DOC DCS 0201 1 Contraindication Questionnaire Medical Terms**
- **DOC\_DCS\_0201\_2 –** Contraindications Questionnaire Guidance Manual
- **SOP DCS 0005** Hip and Waist Circumference
- **SOP\_DCS\_0006**  Standing Height and Weight Measurement
- **SOP\_DCS\_0061** Tanita Body Composition Analyzer BF-350
- **SOP DCS 0062** Tanita Calibration & Maintenance
- **SOP DCS 0008** Heart Rate and Blood Pressure Measurement
- **SOP\_DCS\_0039**  BpTRU Machine SOP Calibration and Maintenance
- **SOP\_DCS\_0012** Spirometry
- **SOP\_DCS\_0042 –** Spirometer SOP Calibration and Maintenance
- **SOP\_DCS\_0019 –** Neuropsychological Battery DCS
- **MAN\_DCS\_0019 –** CLSA Comprehensive Follow Up 1 Cognition Administration Guidance Manual
- **SOP DCS 0028** Hand Grip Strength
- **SOP\_DCS\_0047** Tracker Grip Strength Machine SOP Calibration and Maintenance
- **SOP\_DCS\_0029 Timed-based Prospective Memory Test (TMT)**

# **5.0 Definitions:**

Not applicable

# **6.0 Equipment:**

- Equipment travel cases; • Blood pressure cuffs;
- 
- Signature pad (if participant is  $\geq$  70); Hygrometer;
- 
- Stadiometer; Timer;
- 
- 

# **7.0 Supplies**:

- 
- Extension cord/Power bar;
- DCS Pocketbook;
- Alcohol wipes;
- Mouthpieces (*Spirette*);
- Nose clips;
- Certainty Wipes;
- Cavi Wipes;
- DCSatHOME SOP, CRF, Questionnaire, and Training Manual Binder (To be left in the car);
- 
- DCSatHOME Laptop; • TruFlow Easy-on Spirometer;
	-
- Measuring Tape;  $\bullet$  **External headset with microphone;** 
	-
- Tanita; Large Clock; and,
- BpTRU Vital Signs Monitor; Tracker Freedom Wireless Grip dynamometer.
- Barcode; DCSatHOME Test binder containing: o Event-based PMT envelope with money;
	- o Neuropsychological Questionnaire Response cards;
	- o Envelope containing numbered cards for TMT;
	- o Stroop stimulus cards (set of 3) **DO NOT LAMINATE**;
	- o Disease Questionnaire Response cards;
	- o Paper Proxy Forms; and,
	- o Paper Proxy Information packages.

## **8.0 Procedure Steps:**

For detailed information on the ideal candidate and how to book a DCSatHOME Interview refer to *SOP\_DCS\_0056 - Assessing Accommodation needs & Scheduling IH or DCS Interviews***.**

**Step 1:** The day before the interview, call the participant to:

- Confirm the appointment;
- Confirm the participant's address;
- Ask/confirm additional information regarding directions and/or parking;
- Ask for additional entry instructions for apartments or condominiums (areas designated for loading, buzzer codes on entry panels, access to elevators or stairs closest to suites, etc.);
- Remind the participant that you will need a clear and clean table to conduct the interview. Be clear with participant minimum space needed so they are prepared on your arrival; and,
- If the participant is over 70 and has not already established a proxy, remind them to have the information available if they wish to establish a proxy at this visit.
- **Step 2:** Plug the DCSatHOME laptop into a power outlet. Connect an internet cord to the laptop, ensuring that the internet cord is connected to a working internet receptacle and turn on the laptop.
- **Step 3:** The DCSatHOME laptop has a secured log in, when you turn on the laptop you will get a black screen asking for a password, at this screen enter password 1.
- **Step 4:** Click on the **Admin** icon and enter password 2.
- **Step 5:** You should now be at the Windows home page. Test that the internet is working by logging into Beartooth.
- **Step 6:** Click on the ONYX icon, when prompted enter your ONYX user name and password.
- **Step 7:** Click the **Participants** tab.
- **Step 8:** Click the **Update appointment list** button.

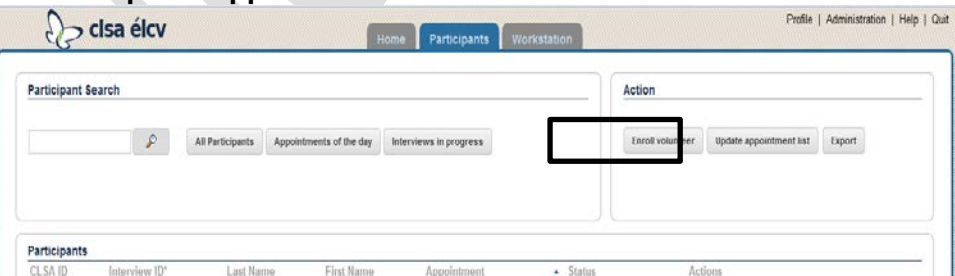

- **Step 9:** On the pop up window select "*Update appointments with latest appointment file available"*, click **Update Appointments**.
- **Step 10:** Click **Close.**
- **Step 11:** The participant list is now updated. Ensure that the participant appears in the "All Participant" list and verify that the appointment date is correct.
- **Step 12:** Click **Close**.
- **Step 13:** If a proxy consent;
- Needs to be printed continue refer to the "Printing a Proxy" section of *MAN\_DCS\_0207 - Beartooth F1, V2.0 Interviewer and + Technical Manual*
- Doesn't need to be printed, continue.
- **Step 14:** File the printed copy of the proxy consent in the DCSatHOME Test binder and take to the participant's house for verification on the day of the interview.
- **Step 15:** Using: [http://elevationmap.net/#menu2,](http://elevationmap.net/%23menu2) obtain the altitude of the participants address.
- **Step 16:** Create a print screen of the altitude and save it, by address, in the altitude folder on the desktop of the DCSatHOME laptop.
- **Step 17:** Review the DCSatHOME Test binder to ensure all documents are accounted for.
- **Step 18:** Using *DOC\_DCS\_0059 - DCSatHOME Checklist*, and ensure all equipment is in the cases.
- **Step 19:** Plug in and turn on all equipment to ensure it is working.
- **Step 20:** Check, complete and document any required calibrations for all of the equipment.
- **Step 21:** Charge all of the equipment that requires charging overnight.
- **Step 22:** Carefully repack the equipment that doesn't require charging.
- **Step 23:** Review *SOP\_DCS\_0059\_2 – Performing a DCSatHOME Interview*, CRFs, & Test binder to ensure all documents required are filed accordingly.

## **9.0 Documentation and Forms:**

- **DOC\_DCS\_0059 –** DCSatHOME Checklist
- **CHA\_DCS\_0006\_1 –** Height Conversion Chart (metric to imperial)
- **CHA DCS 0006 2 –** Weight Conversion Chart (metric to imperial)
- Participant Consent for Proxy Decision Maker and Proxy Information Provider Contact Form
- Participant Consent for Proxy Decision Maker and Proxy Information Provider Contact Information Package
- Paper copy of Data Collection Site Questionnaire (Follow Up 1)
- Paper copy of all CRFs for all measurements & questionnaires listed in this SOP

# **10.0 References**:

• **CHA\_DCS\_0059** – DCSatHome Visit Flow

#### **F1 Revision History:**

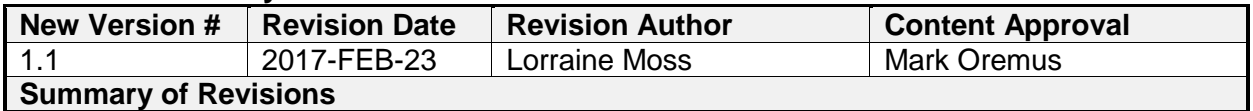

Updated section 9.0 Updated printing a proxy consent directions